## **集合契約への参加方法**

## **集合契約への参加**

新型コロナウイルス感染症に係るワクチン接種の契約受付システム

この情報から医療機関名等を独定して、委任状に自動記載します。

委任先の情報 委任先をいずれかーつ入力してください。

**MONE ALK ANN W** 

【医師会に委任】

【市町村に委任】

【都道府県に数任】

【医肺会以外の団体に委任】

担当者の情報

集合整約に加入ための責任状を作成するために、以下の内容をご入力ください。ご入力頂いた情報が反映された責任状が、PDFファイルとしてお手先に出力1 「保険医療機関コード」もしくは「介護保険事業所番号(老健施設コード又は介護医療院コード)」をご入力ください。

(コードは診療制制又は介護制制の請求時に使用する10桁のコードです。お待ちでない場合は、サービスデスクにお問い合わせください。) 保険医療福用」ード

**RENAIRE**X

都道府県 ニカレー ヽ 書任先となる都市な区数会 ーなしーー >

> 都通府県 一なし ー 美任先となる市町村 一なし ー >

 $7r(4) = \frac{-t_0}{-t_0}$ ス田モデルナ アストラせきかくるの ーなしーー マ

表任先となる群通府県 一なしーー > (参考情報) 取り扱うリグシの種類を選択(原則、1種類のリグチンを選択してください 素任状を提出後、取り扱うワクチンを変更することは可能です。

田当者のE-名米

担当者連絡先(TEL)米

(半角で市外局番から記載ください。「ー(ハイフン)」は不要です。)

witz<br>美任先となる医師会に外の団体 —なし--

## ①委任状の発行はウェブサイトで行います

②医療機関コード等、契約代表者の情報(役職、氏名)、担当者情報(担当者名、役職、電話番号、 メールアドレス)、委任先、取り扱うワクチンの製造会社を入力すると、PDFが出力されます ③PDFを印刷して、委任先(郡市区医師会等)に郵送してください

## ①ワクチン接種契約受付システムのURLを入力 ※URLは取りまとめ団体に連絡済みです

介護保障事業所番号 **REFLERESK |** 無当部署名 ② 入力フォームに、医療機関コード等、契約代表者の情 担当者連結先(メール)※ FAC機関 報(役職、氏名)、担当者情報(担当者名、役職、電 話番号、メールアドレス)、委任先、取り扱うワクチ ンの製造会社を入力

> ③ 委任状がPDFで出力されるので、印刷して、委任先 に郵送してください

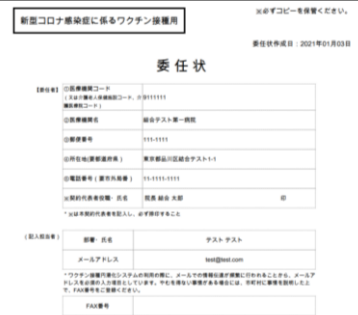

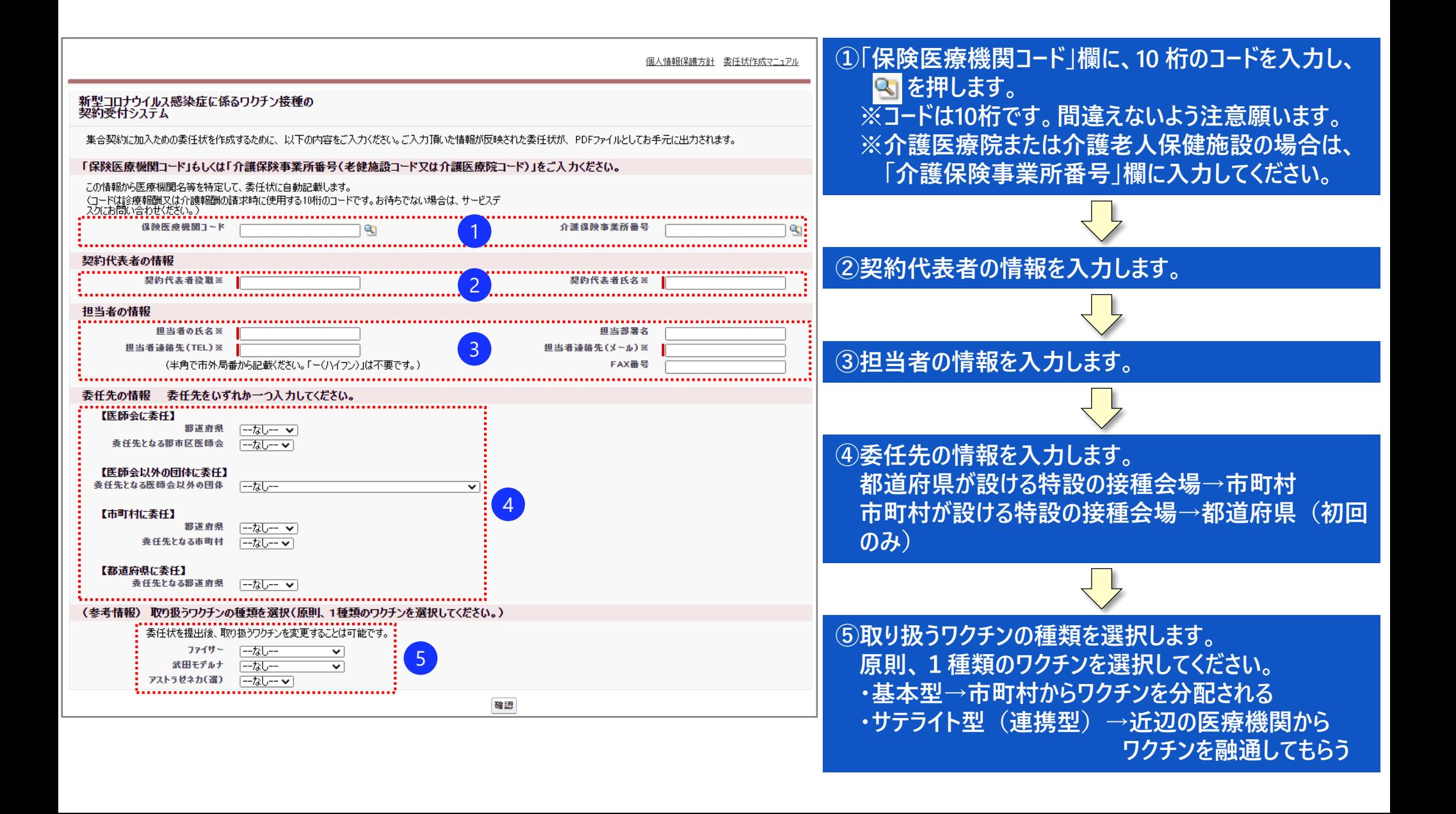